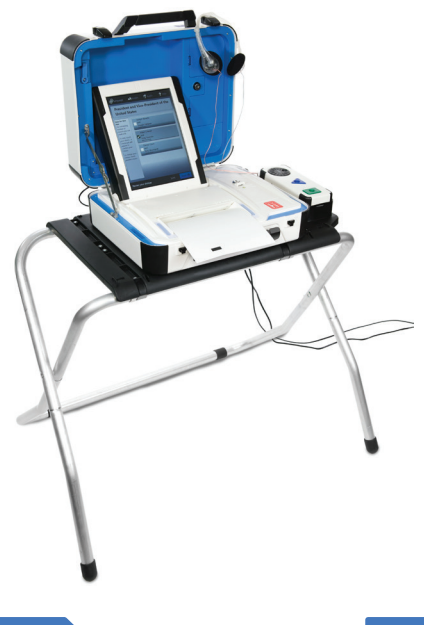

## **mark and print your ballot**

▶ The ballot marking device is touch screen operated ▶ An accessible device with audio is also available **Follow the instructions on the screen to:** 

- **Enter your access code**
- **Insert your ballot paper**
- **Mark and print your ballot**

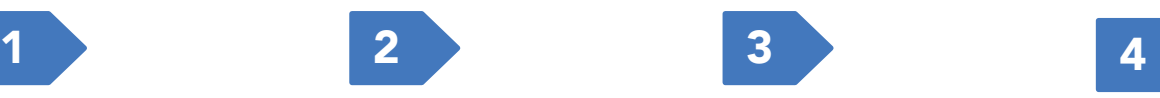

code and select **Accept.** 

of ballot paper as shown**.** 

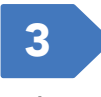

select **Begin Voting.** 

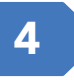

Enter your access linsert one sheet When ready, Select your choice; select **Next** to go to the next contest.

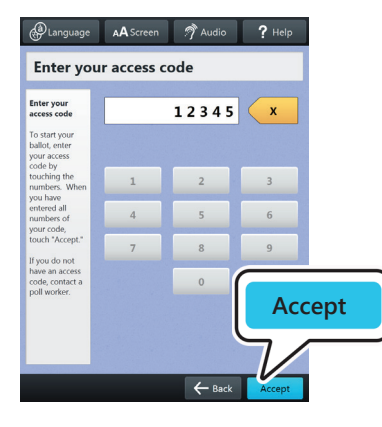

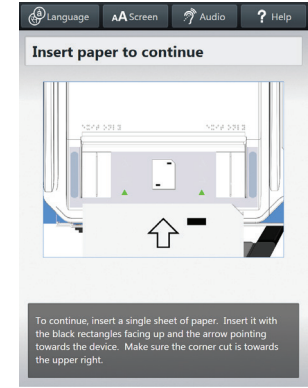

u *If your ballot requires multiple sheets, you will be prompted when it is time to remove the first sheet and insert the next blank sheet.* 

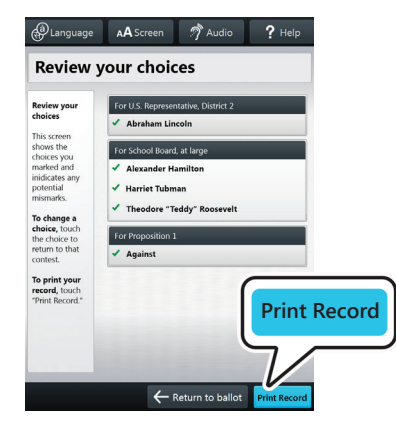

AA Screen **About Your Ballot Your ballot:**<br>Sample County, USA  $6/15/2016$ **Begin Voting Begin Voting** Learn to use this ballot

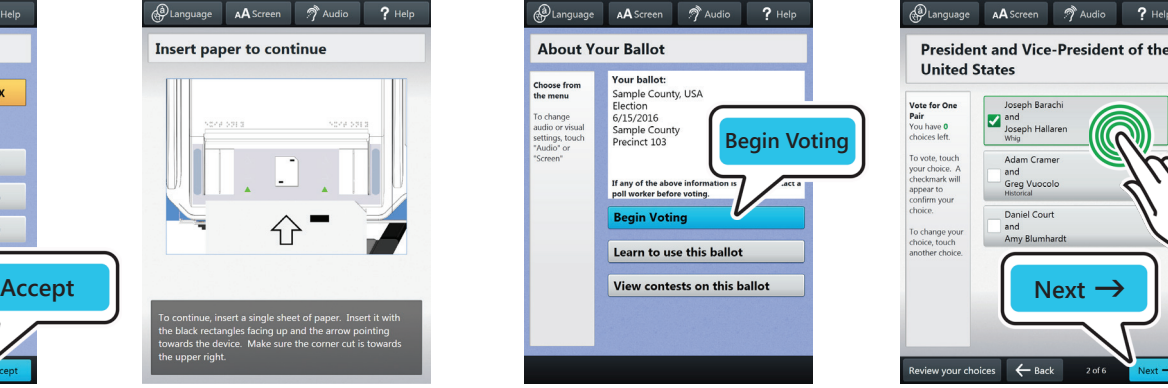

 $5<sub>o</sub>$  6

Review your ballot. When you're ready, Retrieve your printed record and take all select **Print Record.** Sheets to the scanner to cast your ballot.

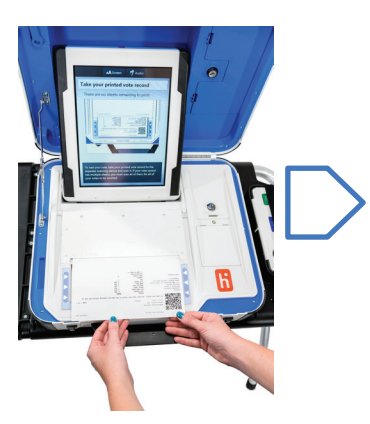

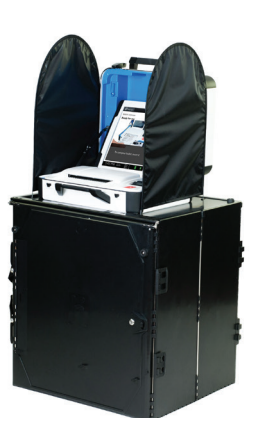